national spatial data infrastructure training program

# NSDI Cooperative Agreements Program (CAP) Submitting an NSDI CAP Proposal

Step-by-step guidance on how to submit a proposal to the National Spatial Data Infrastructure (NSDI) Cooperative Agreements Program

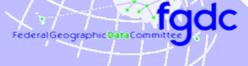

vers. 20081218

## Learning Objectives

#### After completing this module the student can:

- Access the NSDI CAP program announcement
- Plan and execute proposal preparation in accord with the CAP schedule
- Complete each CAP proposal form and address each requirement
- Identify contacts and resources that can aid in developing the CAP proposals
- Download the application package from Grants.gov
- Submit a complete CAP proposal via Grants.gov
- Outline the steps of the CAP review process

fadc

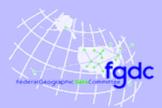

## Access CAP Grant Information

## Where to find the CAP announcement

#### NSDI CAP Web site

http://www.fgdc.gov/grants

includes schedule information and brief descriptions of the categories

#### Grants.gov Web site

http://www.grants.gov/

centralized site for federal government grant programs

Grants.gov Animated Overview
<u>http://www.grants.gov/flash/GDGOverview.html</u>
overview of Grants.gov functions and use

## Schedule

#### **Proposal Submission**

- Submittal period varies between sixty and ninety days after the Announcement opens
  - Program Announcement posted as early in federal fiscal year (Oct. 1) as budget and programming allow
  - 2008 program opens in October 10, 2007 and closes on January 6, 2009 at 2 pm
- All proposals must be submitted electronically via Grants.gov therefore you must register with Grants.gov before you can submit your proposal
  - the registration process requires 1-3 weeks so register early... register now!
  - once registered, you can apply to all federal grant programs

## Schedule

#### **Proposal Review and Award**

- Proposal review period requires four to six weeks after the closing date
- CAP Awards are announced as soon as the review period is completed
  - 2009 CAP Awards will be announced by February 2009

## Schedule

#### **Project Implementation**

- Project Start Date
  - based on the date listed by recipient in the proposal
  - must start before end of fiscal year (September 30)
- Category-specific Orientation Workshops (*if indicated in the Category Requirements*)
  - generally scheduled within 60 days of award
  - Category Lead coordinates workshop site and date with recipients
  - Category Recipients meet, collaborate and review schedule and reporting requirements
  - CAP funding is used to cover travel costs and is considered part of the award

## **Proposal Components**

#### Summary of Required Components

- Application for Federal Assistance SF 424
- Budget Information SF 424A
- Assurances SF 424B
- Project Narrative

fqdc

- Budget Breakdown
- Other category-specific requirements as specified in the CAP announcement

#### Format for submittal

Adobe Acrobat (.pdf)

## **Proposal Components**

#### Summary of Optional Components

- Letters of Support
- Related Reports

fqdc

- Other supporting documents
- Project personnel resumes or Curriculum Vitae

#### Format for submittal

- Adobe Acrobat (.pdf)
- Tagged Image File Format (.tif) or other scanned document format

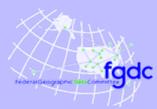

## **Required Proposal Components**

#### Application for Federal Assistance SF-424

The core government-wide standard data sets and forms for grant application packages

- SF424 Core Form
  - A general information page that documents the:
  - contact information for submitting organization
  - grant program to which the proposal is submitted
  - project title
  - project duration
  - geographic impact of the project
  - amount of funding requested

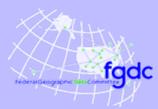

## **Required Proposal Components**

#### Application for Federal Assistance SF-424

- SF424 Core Form (cont'd)
  - Once registered at Grants.gov much of the required information automatically loads into the form
  - Item 6f: Name and Contact Information provide information for the NSDI CAP project lead, all project correspondence will go to this person
  - Item 15: Descriptive Title of Applicants Project be sure to preface your project title with the NSDI CAP Category
  - Item 17: Proposed Project

the start and end date can be modified after the award is granted, sometimes this is to accommodate the CAP orientation workshop but grant period should not exceed one year

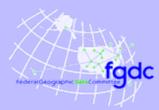

## **Required Proposal Components**

Application for Federal Assistance SF-424

- SF424-A: Budget Information Non-Construction Programs
  - A summary of the project budget by:
    - tasks
    - expense categories (salary, travel, supplies, etc.)
- SF424-B: Assurances Non-Construction Programs A listing of varied assurances that the applicant must make with regard to eligibility for funding and compliance with federal laws

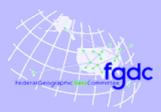

## **Required Proposal Components**

#### **Project Narrative**

- A brief (max. 5 page, about 3000 words) project description
- Primary document evaluated by the review panel
- Exact content specified for each CAP Category but generally includes:
  - project scope
  - expected benefits
  - technical approach
  - deliverables
  - project and/or NSDI-related experience
  - commitment to effort
  - organizational capacity and resources

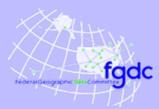

## **Required Proposal Components**

#### Budget Breakdown

An explanation of the specific individuals, events and/or materials that are supported by the following SF 4242-A Budget Items:

- Salaries and wages
- Field/travel expenses
- Other direct costs such as:
  - supplies
  - equipment
  - contracted services
- Indirect / overhead charges

#### See the CAP Announcement for budget breakdown details

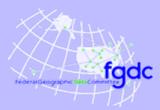

## **Required Proposal Components**

#### **Budget Restrictions**

Individual CAP Categories may exclude or limit the use of funds for expenditures such as:

- Data collection
- Data purchase
- Hardware purchase
- Software purchase
- Contractor support

# Read the CAP Announcement carefully to determine funding restrictions that may apply to your project

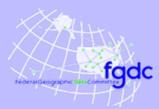

## **Required Proposal Components**

#### In-kind Resource Match

- Requirement varies for each category and ranges between 50% to 100%
- Funding commonly used as In-kind Match:
  - salaries
  - funds from non-federal contributors
  - hardware and/or software dedicated to the project
  - indirect costs
- Funding that cannot be used as In-kind Match;
  - funding from other Federal agencies
  - value of geospatial data holdings (some exceptions)

#### Read the CAP Announcement carefully to determine the In-kind Match requirements specific your project

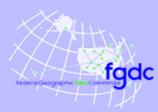

## **Required Proposal Components**

#### Category-specific Requirements

- Each CAP Category may require specific proposal components. For example, in 2009:
- Category 1: Metadata Trainer and Outreach Assistance is not open to institutions that have received a Metadata Trainer and Outreach Assistance CAP award within the past 3 years

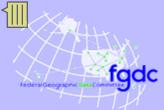

# **Optional Proposal Components**

## **Optional Proposal Components**

- Letters of Support
  - from collaborators and/or project stakeholders
  - may be required for Categories focused on partnership and collaboration
  - often includes Letters of Support from the regional USGS Geospatial Liaison
- Related Reports
  - related project summaries that exhibit capabilities and capacity
  - annual reports that demonstrate engagement in the NSDI

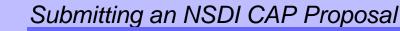

fqdc

## **Optional Proposal Components**

#### **Optional Proposal Components**

- Other supporting documents
  - organizational documents that affirm leadership role
  - items that support statements made in the Project Narrative
- Project personnel resumes or Curriculum Vitae
  - Principal Investigator
  - key technical personnel
  - consultants (if allowed)

## Summary of What to Submit

#### Paperwork to submit

fqdc

- SF-424 Application for Federal Assistance
- SF-424A Budget Information
- SF-424B Assurances–Non-Construction Programs
- Project narrative
- Budget Breakdown
- Other required documents
- Optional documents

# Read the CAP Announcement carefully to determine the application requirements specific your project

fqdc

## Help with Proposals

#### Topic Development and Collaborative Resources

- Contact your regional USGS NSDI Liaisons at: <u>http://www.usgs.gov/ngpo/ngp\_liaisons.pdf</u>
- Review reports from past CAP recipients available from: <u>http://www.fgdc.gov/grants</u>
- Contact the CAP Coordinator or CAP category lead identified in the CAP Announcement
- Review a successful, past proposal by:
  - sending a formal request for the proposal information via the FOIA office (<u>http://www.usgs.gov/foia/index.html</u>), or
  - sending an informal request to the CAP Coordinator who will request permission from the submitting organization to share the document

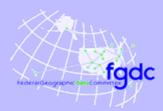

#### Grants.gov

- A centralized location to explore, access and apply to U.S. Federal government grant opportunities
- ALL CAP proposal must be submitted via Grants.gov
- NO hardcopy proposals are accepted
- Grants.gov application process requires prior registration with external federal and business registries – so plan ahead and register now
- More information is available at: <u>http://www.grants.gov/</u>

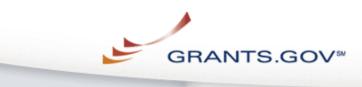

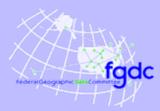

#### Step One: Access your DUNS Number

- A Data Universal Number System (DUNS) Number is required to submit a CAP Proposal
- A DUNS Number is a unique nine-digit sequence recognized as the universal standard for identifying and keeping track of over 100 million businesses worldwide
- If your organization does not have a DUNS Number request one from:

http://www.dnb.com/

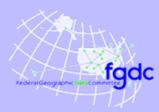

## Step Two: Register with the Federal Central Contract Registry (CCR)

- CCR is the primary registrant database for U.S. Federal agency acquisition missions, including Federal agency contract and assistance awards
- Your organization must be registered and an E-Business Point of Contact (POC) designated
- You must be identified as an Authorized Organization Representative (AOR) by the E-Business POC
- More information is available from: <u>http://www.ccr.gov</u>

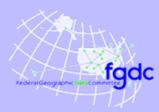

## Step Three: Download the NSDI CAP Application Package from Grants.gov

- Downloading a grant application package allows you to complete it offline and route it through your organization for review before submitting
- Download the application package from: <u>http://www.grants.gov/applicants/apply\_for\_grants.jsp</u>
- Provide the CFDA Number, '15.809' to access the NSDI CAP application package

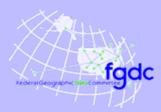

## Step 4: Complete the NSDI CAP Application Package

Complete the application on your own computer

- Instructions on how to open and use the forms in the package are on the application package cover sheet
- Edits to your application are saved locally
- The package cannot be submitted until all required fields have been completed
- A narrated tutorial on how to complete a grant application package is provided at:

http://www.grants.gov/applicants/apply\_for\_grants.jsp

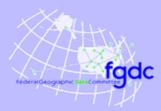

## Step 5: Submit the Completed NSDI CAP Application Package

- Click the submit button located at the top of the application package cover page. It will not be live until you have:
  - completed all required forms
  - attached all required documents
  - saved your application package
- Log in to Grants.gov using your username and password.
- Click the "Sign and Submit" button on the summary page
- A Grants.gov tracking number will be provided at the bottom of this screen, as well as the submission's official date and time - record the tracking number

fqdc

## **Proposal Selection Process**

- 1. CAP Coordinator and Category Leads review proposals to ensure compliance to all requirements
- 2. Category Leads recruit individuals with Categoryspecific expertise to serve on Review Panels
- 3. Compliant proposals are placed on internal Web site and access is provided to Review Panel members
- 4. Each Review Panel member reviews the assigned proposals individually using a provided score sheet
  - scoring is based on the exact criteria and point allotment specified in the CAP Announcement
  - completed score sheets are preserved so that the selection process can be revisited at any time

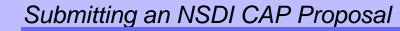

fqdc

## **Proposal Selection Process**

- The panels meet either in person or via teleconference to discuss the proposals and their scores
- The Category Lead compiles all the reviews and scores and ranks the proposals
- The information is passed to the FGDC Secretariat Director for final selection

#### **Review Panels**

- Category leads recruit volunteers from:
  - previous CAP recipient organizations
  - USGS Geospatial Liaisons
  - FGDC Coordination Group
  - Federal, State, and Local government
  - University, non-profit and private sector organizations
- Recruitment attempts to diversify the type of organizations represented by review panel members
- Panels are composed of 5 to 16 individuals depending on the number of proposals to review and the CAP funding Category

## Hints for Successful Proposals

fadc

- Address all criteria and provide all requested items and information
- Comply with proposal size/length limitations
- Observe CAP and category-specific funding restrictions
- Budget work and expenditures to meet both project objectives and funding limits
- Clearly state the source and value of In-kind Match
- Include Letters of Support for organizations indicated as project collaborators or prime benefactors

#### Hints for Successful Proposals (con't)

- Discuss how your organization will sustain the project outcomes after the CAP project ends
- Focus on partnerships with other organizations
- Discuss plans to share the project outcomes and...

did we mention?

fqdc

#### **Read the CAP Announcement carefully**

#### Notification of Awards

- Successful applicants receive:
  - informal notification from the CAP Coordinator or Category Lead
  - formal notification from the USGS Office of Acquisitions and Grants
- Selected projects are posted to the FDGC Website and announced to the public via email
- Unsuccessful applicants receive notification from the CAP Coordinator that includes:
  - reason(s) the project was not selected
  - suggestions for other funding venues
  - USGS Liaisons or other organizations that could help move the project forward

#### Award Processing

fqdc

Award processing requires two to four weeks to complete

- A Requisition (Form DI-1) is issued to authorize the expenditure of CAP funds to support the project
- The Office of Acquisitions and Grants (OAG) assigns a Federal Project Number
- An OAG Grants Officer is assigned to the project to review the budget and complete the award package
- An audit report is performed if the CAP recipient has expended over \$500,000 in Federal awards in a fiscal year
- Award package is sent to the CAP recipient for signature and returned to the USGS
- It is signed by USGS Contracts Officer and the completed award package is and sent to the CAP recipient

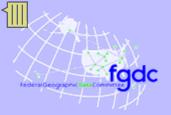

#### Get to work!!!

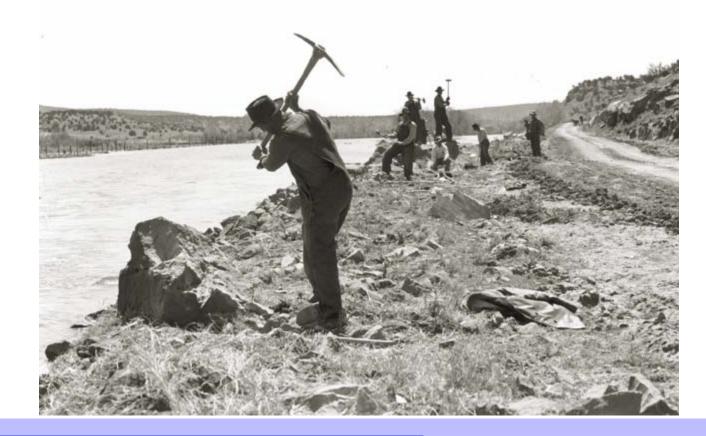

national spatial data infrastructure training program

Finally ....

## Conclusion

# Successful submittal of an NSDI CAP proposal requires:

- Advanced planning and registration
- Careful review of the CAP Announcement
- Collaboration and partnership
- Demonstrated capabilities

For more information:

- visit <u>www.fdgc.gov/grants</u>
- contact CAP Coordinator: Gita Urban-Mathieux, <u>burbanma@usgs.gov</u> 703-648-5175

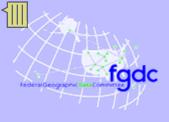

**Next Lesson** 

# NSDI Cooperative Agreements Program: Implementing an NSDI CAP Project

national spatial data infrastructure training program